# HITACHI Inspire the Next

Instruction Manual

Model name DZHV1074

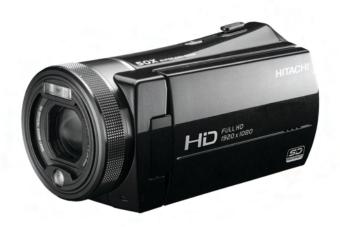

|   | About this manualv |        |                              |  |
|---|--------------------|--------|------------------------------|--|
|   | Copyrightv         |        |                              |  |
|   | Precautions vi     |        |                              |  |
|   | Befo               | re You | ı Start viii                 |  |
| 1 | I                  | ntroc  | ducing the camcorder1        |  |
|   | 1.1                | Syst   | tem requirements1            |  |
|   | 1.2                | Fea    | tures 1                      |  |
|   | 1.3                |        | packing the camcorder2       |  |
|   | 1.4                | Abo    | ut the camcorder3            |  |
|   | 1.                 | .4.1   | Front view3                  |  |
|   | 1.                 | .4.2   | Top view3                    |  |
|   | 1.                 | .4.3   | Bottom view4                 |  |
|   | 1.                 | .4.4   | Right view4                  |  |
|   | 1.                 | .4.5   | Left view5                   |  |
|   | 1.                 | 4.6    | Back view5                   |  |
|   | 1.                 | .4.7   | Control Panel6               |  |
|   | 1.                 | .4.8   | Adjusting the LCD display7   |  |
|   | 1.                 | .4.9   | About the LEDs               |  |
| 2 | (                  | Gettir | ng started13                 |  |
|   | 2.1                | Inse   | erting an SD card13          |  |
|   | 2.2                | Inse   | erting the batteries15       |  |
|   | 2.3                | Cha    | rging the battery17          |  |
|   | 2.4                | Tur    | ning on/ off the camcorder17 |  |
|   | 2.5                | Cha    | nging modes 17               |  |

|   | 2.6 Be                                                                         | fore you start                                         | 18                                         |
|---|--------------------------------------------------------------------------------|--------------------------------------------------------|--------------------------------------------|
|   | 2.6.1                                                                          | Setting the date and time                              | 18                                         |
|   | 2.6.2                                                                          | Setting the language                                   | 19                                         |
|   | 2.6.3                                                                          | Setting the beep                                       | 20                                         |
|   | 2.7 Sh                                                                         | oot/Playback video                                     | 21                                         |
|   | 2.7.1                                                                          | Shooting a video clip                                  | 21                                         |
|   | 2.7.2                                                                          | Playing the video clip                                 | 23                                         |
|   | 2.8 Ta                                                                         | king/viewing pictures                                  | 24                                         |
|   | 2.8.1                                                                          | Taking a still picture                                 | 24                                         |
|   | 2.8.2                                                                          | Viewing images                                         | 25                                         |
|   | 2.9 Co                                                                         | nnecting to a computer                                 | 26                                         |
|   | 2.10 Co                                                                        | nnecting to a standard TV                              | 26                                         |
|   | 2.11 Co                                                                        | nnecting to a HDTV                                     | 27                                         |
|   | 2.11 CU                                                                        | inceing to a IIDI,                                     | ······ - /                                 |
| 3 |                                                                                | g the camcorder                                        |                                            |
| 3 | Usin                                                                           |                                                        | 28                                         |
| 3 | Usin                                                                           | g the camcorder                                        | 28                                         |
| 3 | Using                                                                          | g the camcordermcorder mode                            | <b>28</b><br>28                            |
| 3 | Usin;<br>3.1 Ca<br>3.1.1                                                       | g the camcorder  mcorder mode  Camcorder mode          | 28<br>28<br>28<br>29                       |
| 3 | Using 3.1 Ca 3.1.1 3.1.2                                                       | mcorder mode  Camcorder mode  Using the macro function | 28<br>28<br>29<br>29                       |
| 3 | Using<br>3.1 Ca<br>3.1.1<br>3.1.2<br>3.1.3                                     | mcorder mode                                           | 28<br>28<br>29<br>29<br>30                 |
| 3 | Using<br>3.1 Ca<br>3.1.1<br>3.1.2<br>3.1.3<br>3.1.4                            | g the camcorder                                        | 28<br>28<br>29<br>29<br>30<br>orce30       |
| 3 | Using<br>3.1 Ca<br>3.1.1<br>3.1.2<br>3.1.3<br>3.1.4<br>3.1.5                   | camcorder                                              | 28<br>28<br>29<br>30<br>orce30<br>30       |
| 3 | Using<br>3.1 Ca<br>3.1.1<br>3.1.2<br>3.1.3<br>3.1.4<br>3.1.5<br>3.1.6<br>3.1.7 | g the camcorder                                        | 28<br>28<br>29<br>30<br>orce30<br>30       |
| 3 | Using<br>3.1 Ca<br>3.1.1<br>3.1.2<br>3.1.3<br>3.1.4<br>3.1.5<br>3.1.6<br>3.1.7 | g the camcorder                                        | 28<br>28<br>29<br>30<br>orce30<br>30<br>31 |
| 3 | Using 3.1 Ca 3.1.1 3.1.2 3.1.3 3.1.4 3.1.5 3.1.6 3.1.7 3.2 Ca                  | g the camcorder                                        | 28<br>28<br>29<br>30<br>orce30<br>30<br>31 |

| 3.  | .2.3                                                                  | Using the zoom function                                                                                        | 32                               |
|-----|-----------------------------------------------------------------------|----------------------------------------------------------------------------------------------------|----------------------------------|
| 3.  | .2.4                                                                  | Using the LED light module                                                                                     | 32                               |
| 3.  | .2.5                                                                  | Quick access controls                                                                                          | 32                               |
| 3.3 | Cam                                                                   | corder Playback mode                                                                                           | 33                               |
| 3.  | .3.1                                                                  | Camcorder Playback mode icons                                                                                  | 33                               |
| 3.4 | Cam                                                                   | era Playback mode                                                                                              | 35                               |
| 3.  | .4.1                                                                  | Camera Playback mode icons                                                                                     | 35                               |
| 3.5 | Thu                                                                   | mbnail mode                                                                                                    | 36                               |
| τ   | Jsing                                                                 | the menus                                                                                                    | 37                               |
| 4.1 | Cam                                                                   | corder menu                                                                                                    | 37                               |
| 4.  | .1.1.                                                                 | Video resolution                                                                                               | 37                               |
| 4.  | .1.2.                                                                 | Video quality                                                                                                  | 38                               |
| 4.  | .1.3.                                                                 | White balance                                                                                                  | 40                               |
| 4.  | .1.4.                                                                 | Colour effect                                                                                                  | 41                               |
| 4.  | .1.5.                                                                 | Stabilizer                                                                                                    | 42                               |
| 4   | .1.6.                                                                 | Dual Video mode                                                                                                | 43                               |
| 4.2 | Cam                                                                   | corder playback menu                                                                                           | 44                               |
| 4.  | .2.1                                                                  | Delete                                                                                                    | 44                               |
| 4.  | .2.2                                                                  | Protect                                                                                                    | 46                               |
| 4.  | .2.3                                                                  | Autoplay                                                                                                    | 47                               |
| 4.3 | Cam                                                                   | era menu                                                                                                    | 48                               |
| 4   | .3.1                                                                  | Resolution                                                                                                    | 48                               |
| 4.  | .3.2                                                                  | Photo Quality                                                                                                  | 49                               |
| 4.  | .3.3                                                                  | White balance                                                                                                  | 49                               |
| 4   | .3.4                                                                  | Colour effect                                                                                                  | 50                               |
|     | 3 3 3 3 3 3 3 3 3 3 3 3 3 3 3 5 4 4 1 4 4 4 4 4 4 4 4 4 4 4 4 4 4 4 4 | 3.3.1 3.4 Cam 3.4.1 3.5 Thu  Using 4.1 Cam 4.1.1. 4.1.2. 4.1.3. 4.1.4. 4.1.5. 4.1.6. 4.2 Cam 4.2.1 4.2.2 4.2.3 | 3.2.4 Using the LED light module |

|   | 4.3.5         | Selftimer                     | 51 |
|---|---------------|-------------------------------|----|
|   | 4.3.6         | Aspect Ratio                  | 52 |
|   | 4.4 Cam       | era playback menu             | 53 |
|   | 4.4.1         | Delete                        | 53 |
|   | 4.4.2         | Protect                       | 55 |
|   | 4.4.3         | Autoplay                      | 56 |
|   | 4.5 Syste     | ет тепи                       | 57 |
|   | 4.5.1         | Setting the beep              | 57 |
|   | 4.5.2         | Auto power off                | 57 |
|   | 4.5.3         | TV standard                   | 58 |
|   | 4.5.4         | Format                        | 59 |
|   | 4.5.5         | Default                       | 60 |
|   | 4.5.6         | Language                      | 60 |
|   | 4.5.7         | Frequency                     | 61 |
|   | 4.5.8         | Date/time                     | 61 |
| 5 | Instal        | ling the software and drivers | 62 |
|   | 5.1 <b>HD</b> | Cam                           | 62 |
|   | Specification | ons                           | 78 |
|   | Troublesho    | ooting                        | 81 |
|   |               |                               |    |

#### **Preface**

Congratulations on your purchase of this advanced camcorder. Ensure that you read this manual carefully and keep it in a safe place for future reference.

#### About this manual

Every effort has been made to ensure that the contents of this manual are correct and up to date. However, no guarantee is made regarding the accuracy of the contents. If the contents of this manual do not tally with the camcorder, please take the camcorder as a criterion, and our company reserves the right to change the contents or technical rules without notice in advance. Also, the manufacturer reserves the right to change the technical specification in advance without notice.

If the accessories do not tally with the actual package, please take the actual package as a criterion.

# Copyright

© Copyright 2008.

All rights reserved. No part of this publication may be reproduced, transmitted, transcribed, stored in a retrieval system or translated into any language or computer language, in any form or by any means, electronic, mechanical, magnetic, optical, manual or otherwise, without the prior written permission of the manufacturer.

#### **Precautions**

#### General precautions

- Do not use or store the product in dusty, dirty, or sandy areas, as its components may be damaged.
- Do not store the product in a hot environment. High temperatures can shorten the life of electronic devices, damage batteries and warp or melt certain plastics.
- Do not store the product in cold areas. When the product warms up to its normal temperature, moisture can form inside, which may damage the electronic circuits.
- Do not attempt to open the casing or attempt your own repairs.
   High-voltage internal components create the risk of electric shock when exposed.
- Do not drop or knock the product. Rough handling may damage the internal components.
- Do not use harsh chemicals, cleaning solvents or strong detergents to clean the product. Wipe the product with a slightly damp soft cloth.
- Do not fire the flash while it is too close to the subject's eyes.
   Intense light from the flash can cause eye damage if it is fired too close to the eyes. When using the flash, the camcorder should be at least one meter from the eyes of the subject.
- Do not open battery cover while an image is being recorded.
   Doing so will not only make storage of the current image impossible, it can also corrupt other image data already stored in file.
- If the product or any of its accessories are not working properly, take them to your nearest qualified service center.
   The personnel there will assist you and if necessary, arrange for the product to be repaired.
- Test for proper operation before using the camcorder.

#### Notes on the LCD Screen

Be very careful to ensure the fluid contained in the LCD screen does not escape if the screen becomes cracked or damaged. If this occurs, follow these steps:

- If the fluids make contact with skin, wipe it with a clean cloth then rinse with a large amount of water.
- If the fluid makes contact with eyes, wash eyes with clean water for at least 15 minutes and go to the hospital as soon as possible.
- If the fluid is swallowed, first rinse mouth with water, then drink a large amount of water and induce vomiting. Go to the hospital as soon as possible.

#### Operation conditions

- This camcorder is designed for use in temperatures ranging from 0°C to 40°C (32°F to 104°F).
- Do not use or keep the camcorder in the following areas:
  - In areas subject to direct sunlight
  - In areas subject to high humidity or dust
  - Near air conditioners, heaters, or other areas subject to temperature extremes
  - Inside of a closed vehicle, especially one parked in the sun.
  - In areas subject to strong vibration

#### Power supply

- Use only the type of battery that came with your camcorder.
   Using any other type of battery may damage the equipment and invalidate the warranty.
- Ensure the battery is inserted correctly. Inserting the battery incorrectly can cause damage to the product and possibly start a fire.

- Remove the battery to avoid the fluid leakage if the camcorder is not going to be used for a long time.
- If the battery is crushed or damaged, remove it immediately to avoid the battery fluid leakage and abnormal expansion.
- Battery will be in high temperature after long time using (about 1hr), Please be careful while taking out the battery.
- Please be careful if you may need to take out the battery by finger nail.

#### Before You Start

# Take some test shots before performing a formal recording.

Before taking pictures/videos with this camcorder in any important occasion (such as a wedding ceremony or an overseas trip), do test the camcorder beforehand to ensure that it functions properly. Any additional loss caused by the malfunction of this product (such as costs of photography or any loss of benefit generated by the photography) is not the responsibility of the manufacturer and no compensation will be given for it.

The LCD may become dark under strong sunlight, which is the characteristic of LCD

## Copyright information

Take care to observe "No Photography" notices in certain locations. In these cases, you cannot record any live performance, improvisation or exhibits, even for personal purposes. Any transfer of pictures or memory card data must be conducted under the constraints of copyright law.

# 1 Introducing the camcorder

Read this section to learn about the features and functions of the camcorder. This chapter also covers system requirements, package contents, and descriptions of the hardware components.

## 1.1 System requirements

The camcorder requires a PC with the following specifications:

- Windows® Vista / XP operating system / Windows 7 / Mac
- Intel® Pentium 4 2.8GHz CPU or higher (3GHz recommended)
- At least 1GB of RAM or higher (1GB recommended)
- 64MB or Greater Video Card
- Standard USB 1.1 port or higher
- At least 200MB of available disk space

#### Note:

A USB 1.1 port may enable you to transfer files to and from your host PC, but transfer speeds may be much faster with a USB 2.0 port.

#### 1.2 Features

The camcorder offers a variety of features and functions including:

- HD Digital camcorder
- Digital camera (max. 12 Megapixels)

Additionally, the camcorder also features 5X optical zoom, 10X digital zoom, USB mass storage, a LCD touch screen and EIS function.

## 1.3 Unpacking the camcorder

The following items should be present in the package. If any item is missing or appears damaged, contact your dealer immediately.

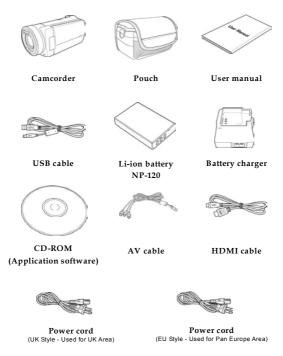

• Do not use the European power cord in the UK.

#### 1.4 About the camcorder

Refer to the following illustrations to familiarize yourself with the buttons and controls of this camcorder.

#### 1.4.1 Front view

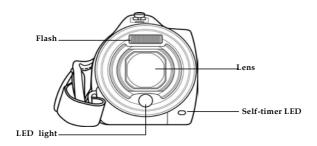

## 1.4.2 Top view

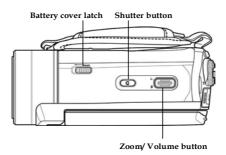

## 1.4.3 Bottom view

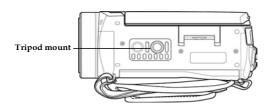

# 1.4.4 Right view

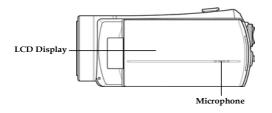

#### 1.4.5 Left view

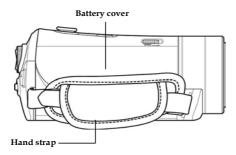

#### 1.4.6 Back view

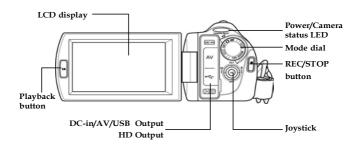

#### 1.4.7 Control Panel

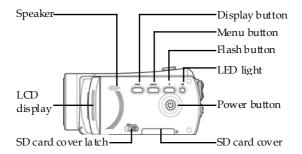

## 1.4.8 Adjusting the LCD display

Flip and twist the LCD screen as shown while capturing a still image or recording a video clip.

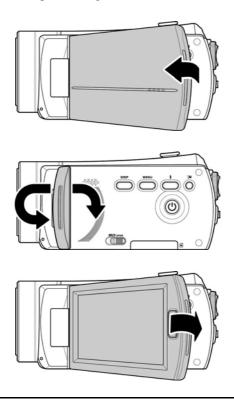

See the table below for a description of each button's function.

| Button  | Name            | Function                                                                                                    |  |
|---------|-----------------|----------------------------------------------------------------------------------------------------|--|
| (0)     | Power<br>button | Press to turn power on/off.                                                                                                    |  |
| MENU    | Menu<br>button  | Press to display main OSD menus.                                                                                                    |  |
| 135 105 | Mode dial       | Use to turn <b>Camcorder</b> , <b>Camera</b> , and <b>SET</b> modes.                                                                                                    |  |
|         | Joystick        | <ul> <li>In Camcorder and Camera mode:</li> <li>1. Move up/ down to adjust the exposure settings.</li> <li>2. Move right to enable the macro function. A icon appears on the LCD screen when enabled.</li> <li>3. Move left to adjust the white balance settings.</li> <li>In Camera Playback mode:</li> <li>1. Move right and left to view the stored images.</li> <li>2. When the image is zoomed in, the LCD screen appears up/down direction have. You may prose the</li> </ul> |  |

joystick to move the image. Then you may press the center joystick button to switch the moving directions (up/down ↔ left/right).

- 3. Move the joystick up to enter the Thumbnail mode.
- In the Thumbnail mode, move up, down, left, right to select the thumbnail images and then press the center joystick button to view the image in full screen mode.

#### In Camcorder Playback mode:

- Press right and left to view the stored video clips and press the center joystick button to play/ stop the video clips.
- In Playing mode, move right to fast-forward a video clip and move left to rewind a video clip.
- 3. Move the joystick up to enter the Thumbnail mode.
- In the Thumbnail mode, move up, down, left, right to select a desired video clip and then press the center joystick button to show the video clip.
- In SET mode, press left and right to highlight menu items and press the

|                |                    | center joystick button to confirm.                                                                                                    |
|----------------|--------------------|----------------------------------------------------------------------------------------------------|
| Shutter button |                    | <ul> <li>In Camera mode, press to take a photo.</li> <li>In Camcorder mode, you can also press to take a photo before and during recording a video clip.</li> </ul>                                                                                                    |
| •              | REC/Stop<br>button | In Camcorder mode, press to start recording a video clip.                                                                                                    |
|                | Playback<br>button | In <b>Camcorder</b> and <b>Camera</b> mode, press to enter playback mode.                                                                                                    |
| DISP           | Display<br>button  | Press once to turn off all OSD icons and press again to display all OSD icons off.                                                                                                    |
| w T            | Zoom<br>button     | <ul> <li>In Camcorder and Camera modes, press right/ left to zoom in and out.</li> <li>In Camera Playback mode, press right to zoom in your photo.</li> <li>In Camcorder Playback mode, press left/ right to increase or decrease the volume of the video clip you are playing.</li> </ul> |

| Ö       | LED light<br>button    | <ul> <li>In Camcorder and Camera modes,<br/>press the button to turn on/ off the<br/>increase light.</li> </ul> |
|---------|------------------------|----------------------------------------------------------------------------------------------------|
| ;       | Flash<br>button        | In Camera modes, press the button<br>to switch between the flash modes.                                         |
| SD OPEN | SD card<br>cover latch | Slide the latch to open the SD card cover when you insert/remove the SD card.                                   |
| OPEN    | Battery<br>cover latch | Slide the latch to open the battery card cover when you insert/remove the battery.                              |

#### 1.4.9 About the LEDs

The following table describes the camcorder LEDs:

| LED                          | Colour                  | Definition                      |
|------------------------------|-------------------------|---------------------------------|
| Power/                       | Green                   | Power-on                        |
| Rec./<br>Camcorder<br>Status | Green/ Red<br>Blinking  | Recording                       |
|                              | Red                     | Camcorder busy                  |
| Self-timer                   | Red Blinking            | Self-timer is activated.        |
|                              | Red Blinking<br>Rapidly | 2 seconds self-timer remaining. |

# 2 Getting started

Read this section to learn how to start using the camcorder. This section covers basic functions such as switching on, inserting the battery and memory cards, and configuring preliminary settings. See later chapters for advanced functions.

# 2.1 Inserting an SD card

An SD card can be installed in the camcorder to provide additional storage space for still images, video clips, or other files.

 Open the LCD screen cover and move the SD card cover latch in the direction of the arrow to open the SD card compartment cover.

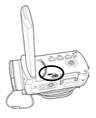

Insert an SD card, making sure the contacts are facing upwards.

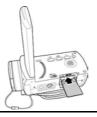

3. Close the SD card compartment cover.

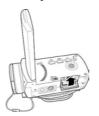

## 2.2 Inserting the batteries

This camcorder is designed to use a rechargeable Li-ion battery. Only use the batteries supplied or similar batteries recommended by the manufacturer or your dealer.

#### Note:

Install the battery exactly as described here. Installing the battery incorrectly could cause damage to the camcorder and possibly start a fire.

1. Slide the battery cover latch as shown and then the battery cover opens automatically.

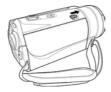

2. Insert the battery as shown.

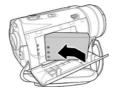

3. Close the battery cover as shown.

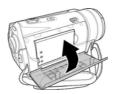

## 2.3 Charging the battery

You can charge the battery with the charging unit provided. Follow the below steps to charge your battery.

- Insert the Li-ion battery into the charging bay. Connect one end of the power cord to the charging unit and then plug the other end to the wall outlet as shown.
- 2. The red LED will light up for proper charging.
- 3. After full charge, the LED turns to green.
- It takes about 290 minutes to achieve full charge. Actual charging time depends on current battery capacity and charging conditions.

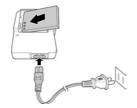

## 2.4 Turning on/ off the camcorder

Press and hold the power button to turn the camcorder on/off.

## 2.5 Changing modes

The camcorder can operate in three modes, Camcorder, Camera, and SET. Move the mode dial to toggle different modes.

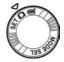

## 2.6 Before you start

Before you start using the camcorder, some basic settings such as date and time, languages and beep function need to be configured.

#### 2.6.1 Setting the date and time

 Turn on the camcorder, and move the mode dial to SET. Move the joystick left and right or tap the screen to highlight Date / Time. Press the center joystick button to confirm.

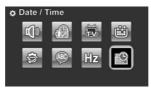

Move the joystick left and right or tap the screen to highlight each field.

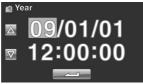

- 3. Adjust each value by moving the joystick up, down, or tap the A/V . Press the center joystick button or tap to save your changes and leave the **Date/**
- Press the Enter button to exit the menu.

## 2.6.2 Setting the language

 Turn on the camcorder, and move the mode dial to SET. Move the joystick left and right or tap the screen to highlight Language. Press the center joystick button to enter the Language menu.

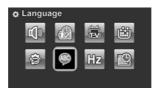

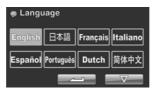

3. Press the **Enter** button to exit the menu.

### 2.6.3 Setting the beep

 Turn on the camcorder, and move the mode dial to SET. Move the joystick left and right or tap the screen to highlight Beep. Press the center joystick button to enter the Beep menu.

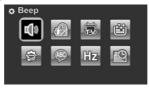

 Move the joystick left and right to select Beep Off or Beep On options. Pess the center joystick button or tap to confirm.

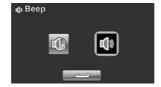

3. Press the **Enter** button to exit the menu.

#### Notes:

Remove the LCD protective film to increase the sensitivity of the touch panel.

## 2.7 Shoot/Playback video

### 2.7.1 Shooting a video clip

 Turn on the camcorder and move the mode dial to Camcorder mode.

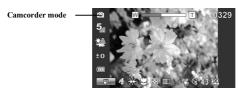

- 2. Use the LCD screen to frame the video.
- 3. Press the **REC/STOP** button to start recording.
- 4. Press the **REC/STOP** button again to stop recording.
- The video clip is automatically saved with a unique file name.

#### Notes:

- The maximum length of each video recording file is approximately 3.75 GB.
- 2. The high-resolution settings result in larger files, and therefore shorter length.

3. The LCD preview and the ratio of a still-image capture can vary depending on the different video resolution settings. See the following table:

| Video resolution | Preview    | Taking pictures and focusing |
|------------------|------------|------------------------------|
| WQVGA            | 16:9 ratio | 4:3 ratio                    |
| WVGA             |            |                              |
| 720P             |            | 100                          |
| 1080P            |            |                              |

4. Before shooting a video clip, you can still take a photo in **Camcorder** mode.

### 2.7.2 Playing the video clip

 In Camcorder mode, press the Playback button. The most recent file displays on the LCD screen.

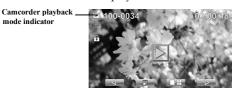

- Move the joystick right and left to or tap select a desired video clip and press the center joystick button or . The video clip starts playing.
- Move the joystick left or tap to rewind the video clip and move the joystick right or tap to fast forward.
- 4. Press the **REC/STOP** button or tap to pause the video playback. Press the **REC/STOP** button again or tap to resume the video playback.
- When viewing the video clip, move the **Zoom** button left or right to adjust the volume.
- 6. Press the center joystick button or tap playing. Tap slow to view the video clip in 1/2 x slow playback. Tap slow twice to toggle between 1/2x and 2x speeds. Tap slow then tap to toggle among 1/4, 1/8 & 1/16 speeds.
- Press the Playback button again to return to Camcorder mode.

# 2.8 Taking/viewing pictures

## 2.8.1 Taking a still picture

 Turn on the camcorder and move the Mode Dial to Camera mode.

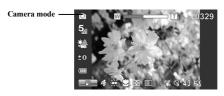

- 2. Use the LCD screen to frame the picture.
- 3. Press the **Shutter** button to capture the image.
- The picture is automatically saved with a unique file name.

## 2.8.2 Viewing images

 In Camera mode, press the Playback button. The most recent image displays on the LCD screen.

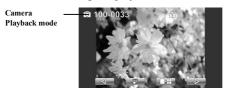

- Press the joystick right and left or tap to scroll through the images.
- Move the Zoom button right to zoom in the picture.
   There are four direction keys appears on the LCD screen.
   You may use the joystick to pan across the picture.
- Move the joystick up fully or tap to view the thumbnails of all stored images.
- 5. Move the joystick left and right to select an image. Move the joystick up and down or tap \(\bigcirc\) to go to the previous/next page
- Press the center joystick button or tap to view the image in full screen mode.
- Press the Playback button again to return to Camera mode.

# 2.9 Connecting to a computer

Read this section to learn how to transfer files to a PC, show the video clips or photos on a TV.

Connect the camcorder to a computer with the USB cable provided.

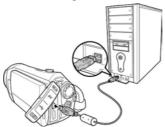

## 2.10 Connecting to a standard TV

Connect the camcorder to a standard TV as shown with the AV cable provided.

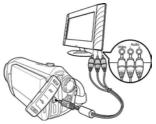

## 2.11 Connecting to an HDTV

Read this section to learn how to show the video clips or photos on an HDTV. Connecting to an HDTV offers the high resolution for displaying the video clips or photos.

Connect the camcorder to an HDTV as shown with the HDMI cable provided.

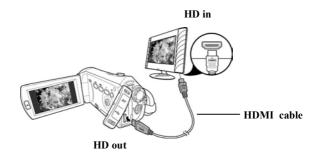

#### Notes:

When connected to an HDTV, dual video output is supported. You can view videos on the TV and operate the LCD panel at the same time.

# 3 Using the camcorder

Read this section to learn how to use the camcorder.

### 3.1 Camcorder mode

Use this mode to capture video clips or record voice and store them on an SD card.

#### 3.1.1 Camcorder mode

Use the following picture to familiarize yourself with the **Camcorder** mode icons and symbols.

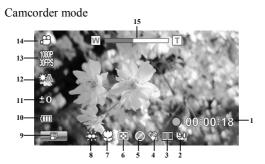

### Camcorder mode:

See the table below for a description of each icon and symbol.

| 1 | 00:00:18 | Recording time elapsed                 |
|---|----------|----------------------------------------|
| 2 | 90       | Memory status indicator  ☐: SD card in |

| 3  | <b>C</b> S     | Stabilizer indicator                         |
|----|----------------|----------------------------------------------|
| 4  |                | Dual video indicator                         |
| 5  |                | Colour effect indicator                      |
| 6  |                | Quality indicator                            |
| 7  | 8              | Macro indicator                              |
| 8  | ***            | LED light indicator                          |
| 9  |                | Menu indicator. Tap to enter the video menu. |
| 10 | •              | Battery indicator                            |
| 11 | 40             | EV compensation indicator                    |
| 12 |                | White balance indicator                      |
| 13 | 1030P<br>3077S | Video resolution indicator                   |
| 14 | 9              | Camcorder mode indicator                     |
| 15 | W              | Zoom indicator                               |
|    |                |                                              |

## 3.1.2 Using the macro function

This function can capture subjects close to the lens. In macro mode, subjects can be as close as 5 cm.

While in **Camera** or **Camcorder** modes, move the joystick right to activate the macro function, and a icon displays on the LCD screen.

Move the joystick again to return to normal mode.

## 3.1.3 Using the zoom function

The camcorder is equipped with 5x optical zoom and 10X digital zoom.

Move the **Zoom** button **right** to get closer to a subject.

Move the **Zoom** button **left** to move away from a subject.

## 3.1.4 Using the LED light

Use the LED light to illuminate subjects in dark environments.

Press the **LED Light** button to switch on the flash light and press again to switch it off.

## 3.1.5 Using the Flash module, auto and force

Use the auto and force flash module to illuminate subjects in dark environments when press the shutter button.

You may switch the auto and force flash module by toggling the **Flash button**. The  $\mathfrak{G}$  or  $\mathfrak{A}$  displays on your camcorder when activated.

### 3.1.6 Using the Stabilizer function

Use the Stabilizer function to reduce vibration caused by camcorder shanks during a video shoot.

See section 4.1.5 "Stabilizer".

### 3.1.7 Quick access controls

You can also make adjustments to exposure by pressing the joystick up and down.

In **Camcorder** and **Camera** modes, press the joystick up and down to adjust the EV compensation settings. Press the joystick left to choose white balance settings.

### 3.2 Camera mode

Use **Camera** mode to capture still pictures and store them in the on an SD card.

#### 3.2.1 Camera mode icons

Use the following picture to familiarize yourself with the **Camera** mode icons and symbols.

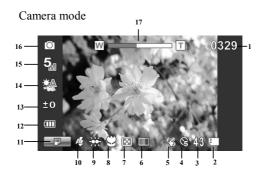

See the table below for a description of each icon and symbol.

| 1 | 0329       | Remaining number of photos         |
|---|------------|------------------------------------|
| 2 | Į.         | Memory status indicator SD card in |
| 3 | 43         | Aspect ratio indicator             |
| 4 |            | Self-timer indicator               |
| 5 | <b>(</b> 9 | Stabilizer indicator               |

| 6  |                                         | Colour effect indicator                       |
|----|-----------------------------------------|-----------------------------------------------|
| 7  |                                         | Quality indicator                             |
| 8  | $\odot$                                 | Macro indicator                               |
| 9  | *************************************** | LED light indicator                           |
| 10 | <b>\$</b>                               | Flash indicator                               |
| 11 |                                         | Menu indicator. Tap to enter the camera menu. |
| 12 | (                                       | Battery indicator                             |
| 13 | (C)                                     | EV compensation indicator                     |
| 14 |                                         | White balance indicator                       |
| 15 | 5                                       | Video resolution indicator                    |
| 16 |                                         | Camera mode indicator                         |
| 17 | W                                       | Zoom indicator                                |

## 3.2.2 Using the macro function

See section 3.1.2 "Using the macro function".

# 3.2.3 Using the zoom function

See section 3.1.3"Using the zoom function".

## 3.2.4 Using the LED light module

See section 3.1.4 "Using the LED light".

## 3.2.5 Quick access controls

See section 3.1.7"Quick access controls".

# 3.3 Camcorder Playback mode

Use **Camcorder Playback** mode to review all the movie files stored on the SD card.

## 3.3.1 Camcorder Playback mode icons

Refer to the following picture to familiarize yourself with the **Camcorder Playback** mode icons and symbols.

Camcorder playback mode

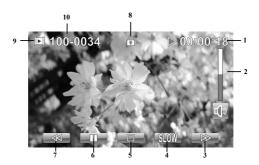

#### Camcorder mode:

See the table below for a description of each icon and symbol.

| 1 | <b>▶</b> 00:00:18 | Displays the elapsed time while playing the video clip |
|---|-------------------|--------------------------------------------------------|
|---|-------------------|--------------------------------------------------------|

| 2  | <b>E</b> | Volume level indicator                                 |
|----|----------|--------------------------------------------------------|
| 3  |          | Fast forward icon. Tap to fast forward the video clip  |
| 4  | SLOW     | Slow motion icon. Tap to play the video in slow motion |
| 5  |          | Stop icon. Tap to stop the video.                      |
| 6  |          | Pause icon. Tap to pause the video.                    |
| 7  |          | Rewind icon. Tap to rewind the video.                  |
| 8  |          | File protect indicator                                 |
| 9  | •        | Camcorder playback mode icon                           |
| 10 | 100-0034 | Displays the file number of the video clip             |

## 3.4 Camera Playback mode

Use Camera Playback mode to review all the image files stored in the camcorder.

## 3.4.1 Camera Playback mode icons

Refer to the following picture to familiarize yourself with the Camera Playback mode icons and symbols.

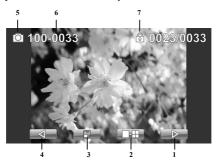

See the table below for a description of each icon and symbol.

| 1 |          | Next icon. Tap to go to the next image.             |
|---|----------|-----------------------------------------------------|
| 2 |          | Thumbnail icon. Tap to display images in thumbnail. |
| 3 |          | Menu icon. Tap to display the playback menu.        |
| 4 |          | Back icon. Tap to return to the previous image.     |
| 5 |          | Camera playback mode icon.                          |
| 6 | 100-0033 | File number indicator                               |
| 7 | Qo.      | File protect indicator                              |

### 3.5 Thumbnail mode

When in Camera Playback or Camcorder Playback modes, move the joystick up or tap to show images as thumbnails.

- Turn on the camcorder and make sure it is in Camera Playback or Camcorder Playback mode.
- The most recent image / video clip displays on the screen.
   Move the joystick up or tap to view six thumbnail images / video clips on the LCD screen.

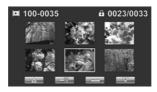

- 3. Move the joystick left and right or tap the screen highlight an image or a video clip. Move the joystick up and down or tap to go to the previous/next page.
- Press the center joystick button or tap to view the image or playback the video clip in full screen mode.
- Move the joystick up or tap to return to thumbnail view.

# 4 Using the menus

Read this section to learn how to configure the camcorder settings and use the advanced features.

### 4.1 Camcorder menu

When in **Camcorder** mode, press the **Menu** button or tap to show the camcorder options menu.

#### 4.1.1. Video resolution

Use the resolution option to determine the resolution of the captured video. The larger screen size requires more memory storage space.

- Turn the camcorder on and ensure it is in Camcorder mode.
- 2. Press the **Menu** button or tap to enter the **Camcorder** menu
- Move the joystick left and right or tap the screen to highlight the **Resolution** option. Press the center joystick button to display the submenu.
- Press the joystick left and right to select 1080i/60FPS, 1080P/30FPS, 720P/60FPS, 720P/30FPS, WVGA/60FPS, WVGA/30FPS, or WQVGA/240FPS. Press the center joystick button or tap to confirm and exit the submenu.

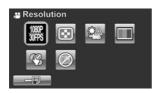

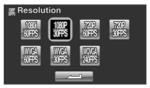

Press the Enter button to exit the menu.

#### Note:

In 1080P mode, you can capture a photo when the video is recording. The still image resolution is 2560\*1440.

## 4.1.2. Video quality

There are two different levels of video quality setting. Higher quality video needs more memory storage space.

- Turn the camcorder on and ensure it is in Camcorder mode.
- Press the Menu button or tap to enter the Camcorder menu.
- Move the joystick left and right or tap the screen to highlight the Quality option. Press the center joystick button to display the submenu.
- Press the joystick left and right or tap the screen to select the desired option. Press the center joystick button or tap to confirm and exit the submenu.

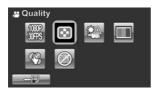

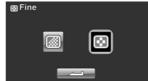

#### 4.1.3. White balance

Use this option to correct colour difference for different lighting conditions. When white balance is set to **Auto**, the camcorder automatically compensates for different lighting conditions.

- Turn the camcorder on and ensure it is in Camcorder mode
- Press the Menu button or tap to enter the Camcorder menu
- Move the joystick left and right or tap the screen to highlight the White Balance menu. Press the center joystick button to display the submenu.
- Move the joystick left and right or tap to select Auto, Sunny, Cloudy, Tungsten, or Fluorescent. Press the center joystick button or tap to confirm and exit the submenu.

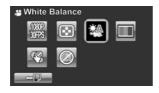

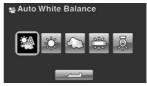

### 4.1.4. Colour effect

The camcorder can capture standard colour images, black and white images, or sepia tone to give an old-fashioned look.

- Turn the camcorder on and ensure it is in Camcorder mode.
- Press the Menu button or tap to enter the Camcorder menu
- Move the joystick left and right or tap the screen to highlight the Effect menu. Press the center joystick button to display the submenu.
- Move the joystick left and right or tap to select Natural, B&W, or Sepia. Press the center joystick button or tap to confirm and exit the submenu.

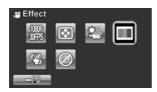

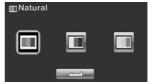

### 4.1.5. Stabilizer

Use this function to reduce vibration caused by camcorder shakes during a video shoot.

- Turn the camcorder on and ensure it is in Camcorder mode.
- Press the Menu button or tap to enter the Camcorder menu
- Move the joystick left and right or tap the screen to highlight the **Stabilizer** menu. Press the center joystick button to display the submenu.
- Move the joystick left and right or tap to select Off or Stabilizer options. Press the center joystick button or tap to confirm and exit the submenu.

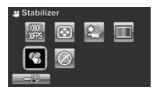

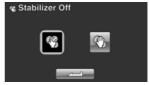

- 5. Press the **Enter** button to exit the menu.
- 6. An icon 🕙 displays on the screen.

#### 4.1.6. Dual Video mode

Use this function to record two different resolution video clips at same time.

- 1. Turn the camcorder on and ensure it is in **Camcorder** mode.
- Press the Menu button or tap to enter the Camcorder menu
- Move the joystick left and right or tap the screen to highlight the Dual Video menu. Press the center joystick button to display the submenu.
- Move the joystick left and right or tap to select Off, 1080P/WQVGA, or 720P/WQVGA. Press the center joystick button or tap to confirm and exit the submenu.

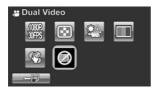

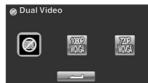

- 5 Press the Enter button to exit the menu.
- The purpose of dual video mode is to let you have a downsize file for easy sharing & uploading to the website.
- Note:

When this dual video function is enabled, the still image resolution of PIV is 1280\*720. When dual video function is off, the still image resolution is 1920\*1080.

# 4.2 Camcorder playback menu

Use the playback menu to manage the files stored on the SD card.

#### 4.2.1 Delete

Use this function to delete files.

- Turn the camcorder on and ensure it is in Camcorder mode. Press the Playback button and then press the Menu button or tap to display the Camcorder Playback menu.
- Move the joystick left and right or tap the screen to select Delete One or Delete All options.

If you select **Delete One**, the playback screen appears again. Move the joystick right and left or tap to locate the file you want to delete and press the center joystick button or tap to confirm.

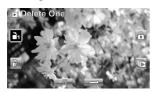

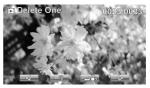

If you select **Delete All**, a prompt appears on screen for confirmation. Move the joystick left and right or tap the screen to select the desired option. Press the center joystick button or tap to confirm. All files stored in memory will be deleted.

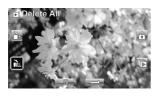

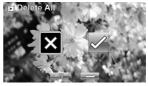

- 3. Press the **Menu** button or tap to exit the menu.
  - Note:

Once deleted, files cannot be recovered so make sure you have a backup before you delete. Files that have been protected will not be deleted. You have to unlock the files first before deleting them.

#### 4.2.2 Protect

Use this function to lock files to prevent accidental deletion.

- Turn the camcorder on and ensure it is in Camcorder mode. Press the Playback button and then press the Menu button or tap to display Camcorder Playback menu.
- Move the joystick left and right or tap the screen to select Protect menu. Press the center joystick button or tap to display the submenu.
- 3. Then playback screen appears again. Move the joystick or tap to locate the file you want to protect. Press the center joystick button or tap to protect or unprotect the file. A lock is icon is displayed to show that the file is protected.

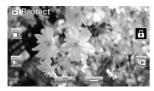

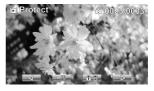

- 4. Press the **Menu** button again or tap to exit the menu.
- If the protect function is activated on the camera to lock the files. if the card is removed and connected to a computer will the files still be locked.

#### • Note:

To unlock a file, repeat the above steps. The 🕏 lock icon disappears when the file is unlocked.

## 4.2.3 Autoplay

This camcorder includes an **Autoplay** function, which plays each video clip in turn.

- Turn the camcorder on and ensure it is in Camcorder mode. Press the Playback button and then press the Menu button or tap to display Camcorder Playback menu.
- Move the joystick left and right or tap the screen to select Autoplay menu. Press the center joystick button or tap
   to display the submenu.
- Move the joystick right and left or tap the screen to select the desired options. Press the center joystick button or tap to confirm.

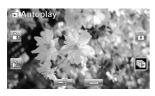

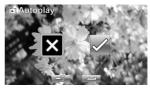

 Press the Menu button again or tap to exit the menu.

### 4.3 Camera menu

In **Camera** mode, press the **Menu** button to show the **Camera Options** menu.

#### 4.3.1 Resolution

Use this option to set the size of the captured image. Larger images contain more detail and therefore use more memory space.

- 1. Turn the camcorder on and ensure it is in **Camera** mode.
- Press the Menu button or tap to enter the Camera menu
- Move the joystick left and right or tap the screen to highlight the **Resolution** menu. Press the center joystick button to display the submenu.
- Move the joystick left and right to select from 12M, 10M, 5M, 2M, 10M burst or 2M burst. Press the center joystick button or tap to confirm.

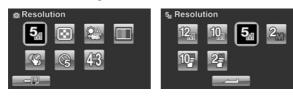

## 4.3.2 Photo Quality

There are two different levels of video quality setting. Higher quality video needs more memory storage space.

- 1. Turn the camcorder on and ensure it is in **Camera** mode.
- Press the Menu button or tap to enter the Camera menu.
- Move the joystick left and right or tap the screen to highlight the Quality option. Press the center joystick button to display the submenu.
- Press the joystick left and right or tap the screen to select the desired option. Press the center joystick button or tap to confirm and exit the submenu.

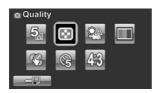

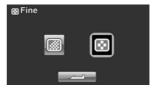

5. Press the **Enter** button to exit the menu.

#### 4.3.3 White balance

Use this option to correct colour difference due to lighting conditions.

- 1. Turn the camcorder on and ensure it is in **Camera** mode.
- Press the Menu button or tap to enter the Camera menu.

- Move the joystick left and right or tap the screen to highlight the White Balance option. Press the center joystick button to display the submenu.
- Move the joystick left and right to select Auto, Sunny, Cloudy, Tungsten, or Fluorescent. Press the center joystick button or tap to confirm.

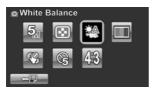

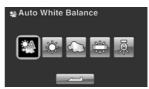

Press the Enter button to exit the menu.

#### 4.3.4 Colour effect

The camcorder can capture standard colour images, black and white images, or sepia tone to give an old-fashioned look.

- 1. Turn the camcorder on and ensure it is in **Camera** mode.
- Press the Menu button or tap to enter the Camera menu.
- Move the joystick left and right or tap the screen to highlight the Effect menu. Press the center joystick button to display the submenu.
- Move the joystick left and right or tap to select Natural, B&W, or Sepia. Press the center joystick button or tap to confirm and exit the submenu.

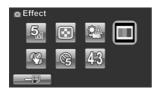

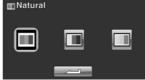

5. Press the **Enter** button to exit the menu.

#### 4.3.5 Selftimer

Use the self timer function to take a photo of yourself.

- 1. Turn the camcorder on and ensure it is in **Camera** mode.
- Press the Menu button or tap to enter the Camera menu.
- Move the joystick left and right or tap the screen to highlight the **Selftimer** menu. Press the center joystick button to display the submenu.
- Move the joystick left and right or tap to select Off, 5 seconds, or 10 seconds options. Press the center joystick button or tap to confirm.

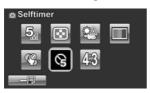

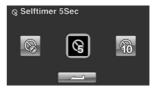

## 4.3.6 Aspect Ratio

Use the aspect ratio function to adjust the aspect ratio of the display.

- 1. Turn the camcorder on and ensure it is in **Camera** mode.
- Press the Menu button or tap to enter the Camera menu.
- Move the joystick left and right or tap the screen to highlight the **Aspect Ratio** menu. Press the center joystick button to display the submenu.
- 4. Move the joystick left and right or tap to select **4:3**, **16:9**, or **3:2** options. Press the center joystick button or tap

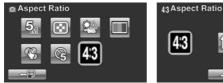

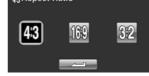

# 4.4 Camera playback menu

#### 4.4.1 Delete

Use this function to delete files.

- Turn the camcorder on and ensure it is in Camera mode. Press the Playback button and then press the Menu button or tap to display the Camera Playback menu.
- Move the joystick left and right or tap the screen to select Delete One or Delete All options.

If you select **Delete One**, the playback screen appears again. Move the joystick right and left or tap to locate the file you want to delete and press the center joystick button or tap to confirm.

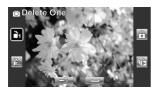

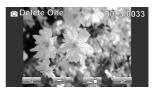

If you select **Delete All**, a prompt appears on screen for confirmation. Move the joystick left and right or tap the screen to select the desired option. Press the center joystick button or tap to confirm. All files stored in memory will be deleted.

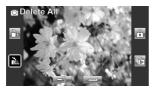

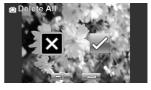

3. Press the **Menu** button or tap to exit the menu.

#### • Note:

Once deleted, files cannot be recovered so make sure you have a backup before you delete. Files that have been protected will not be deleted. You have to unlock the files first before deleting them.

#### 4.4.2 Protect

Use this function to lock files to prevent accidental deletion.

- Turn the camcorder on and ensure it is in Camera mode. Press the Playback button and then press the Menu button or tap to display Camera Playback menu.
- Move the joystick left and right or tap the screen to select Protect menu. Press the center joystick button or tap
   to display the submenu.
- 3. Then playback screen appears again. Move the joystick or tap to locate the file you want to protect. Press the center joystick button or tap to protect or unprotect the file. A lock icon is displayed to show that the file is protected.

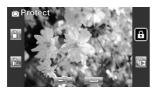

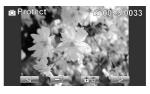

- Press the Menu button again or tap to exit the menu.
- If the protect function is activated on the camera to lock the files. if the card is removed and connected to a computer will the files still be locked.

#### • Note:

To unlock a file, repeat the above steps. The 🕏 lock icon disappears when the file is unlocked.

## 4.4.3 Autoplay

The camcorder includes a slide show function, which displays each image in turn with a regular interval between pictures.

- Turn the camcorder on and ensure it is in Camera mode. Press the Playback button and then press the Menu button or tap to display Camera Playback menu.
- Move the joystick left and right or tap the screen to select Autoplay menu. Press the center joystick button or tap to display the submenu.
- Move the joystick right and left or tap the screen to select the desired options. Press the center joystick button or tap to confirm. The images are displayed automatically.

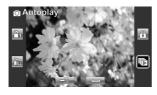

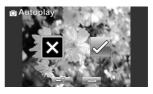

 Press the Menu button again or tap to exit the menu.

## System menu

The system menu is used to configure miscellaneous camcorder functions.

## 4.4.4 Setting the beep

See section 2.6.3 "Setting the Beep".

## 4.4.5 Auto power off

Use this function to switch the camcorder off automatically after a period of inactivity for power saving.

- 1. Turn on the camcorder and switch to **SET** mode.
- Move the joystick left and right or tap highlight the Auto Power Off option. Press the center joystick button to display the submenu.
- Move the joystick left and right or tap to select Off, 5
  minute, or 10 minutes. Press the center joystick button or
  tap to confirm.

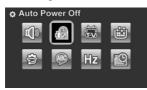

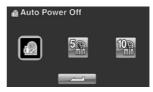

#### 4.4.6 TV standard

Use the TV option to set the TV system for the area.

- 1. Turn on the camcorder and switch to **SET** mode.
- Move the joystick left and right or tap to highlight the TV standard option. Press the center joystick button to display the submenu.
- Move the joystick left and right or tap to select NTSC or PAL, and press the center joystick button or tap to confirm.

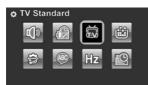

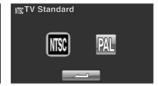

#### 4.4.7 Format

Use this function to format the current storage media. This format action will delete everything on the media.

- 1. Turn on the camcorder and switch to **SET** mode.
- Move the joystick left and right or tap to highlight the Format option. Press the center joystick button to display the submenu.
- 3. Move the joystick left and right or tap to select X or √, and press the center joystick button or tap to confirm.

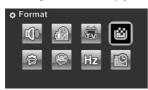

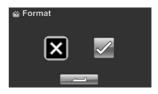

4. The current media (memory card) is formatted.

### 4.4.8 Default

Use this option to reset all settings to the default settings.

- 1. Turn on the camcorder and switch to **SET** mode.
- Move the joystick left and right highlight the **Default** option. Press the center joystick button to display the submenu.
- 3. Move the joystick left and right to select X or  $\sqrt{\ }$ , and press the center joystick button to confirm.

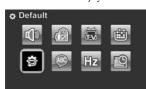

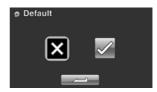

## 4.4.9 Language

See section 2.6.2 "Setting the language".

## 4.4.10 Frequency

Use the Frequency option to set the frequency system for your area. To set the frequency:

- 1. Turn on the camcorder and switch to **SET** mode.
- Move the joystick left and right to highlight the Frequency option. Press the center joystick button to display the submenu.
- 3. Move the joystick left and right to select 50 Hz or 60 Hz. Press the center joystick button or tap to confirm.

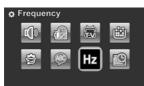

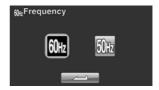

## 4.4.11 Date/time

See section 2.6.1 "Setting the date and time".

# 5 Installing the software and drivers

Read this section to learn how to install the software for the camcorder.

#### 5.1 HD Cam

# ArcSoft TotalMedia™ HDCam 2.0

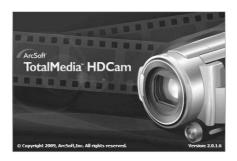

# **Quick Start Guide**

## Introduction

ArcSoft TotalMedia™ HDCam is a desktop software that combines media management and playback capabilities.

#### Media management

You can import the media files from the device to edit, upload, and produce photo books and album pages.

#### Playback capability

You can view pictures and play video clips using ArcSoft TotalMedia™ HDCam.

# **System Requirements**

Operating System: Windows XP SP2, Vista, and Windows 7

CPU: Intel / AMD Dual-Core or above

Memory: At least 1GB

Graphic Card: DirectX 9 or DirectX 10 (recommended)

Interface: Standard USB 1.1 port or higher
Hard Disk: At least 2GB of available disk space

## Installation

To install TotalMedia™ HDCam:

- 1. Connect your device to the desktop or notebook PC.
- 2. Insert the installation CD into the DVD-ROM/CD-ROM drive.
- 3. The CD runs automatically.
- 4. Follow the instructions to complete the installation.

If the CD does not automatically run, follow the steps below to install the software:

- 1. Double click My Computer.
- 2. Use the mouse to point to the DVD-ROM/CD-ROM drive.
- 3. Right click the mouse then click Open.
- 4. Double click TotalMedia HDCam.exe.
- 5. A wizard appears to guide you through the installation procedure.
- 6. Follow the instructions to complete the installation.

#### Uninstallation

To uninstall TotalMedia™ HDCam:

- 1. Click Start > Programs > ArcSoft TotalMedia HDCam > Uninstall.
- A wizard appears to guide you through the uninstallation procedure.
- 3. Follow the instructions to complete the uninstallation.

#### Language

To change the interface language after installation:

- 1. Click Options > Preferences on the main screen.
- 2. Select a language then click OK.

#### Registration and Upgrade

To register or upgrade:

- 1. Click on the main screen to connect to Information Center.
- 2. Select Upgrade, Patches, or Registration.

#### **Media Browser**

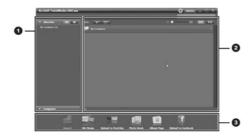

| # | Area           | Function                                                       |  |  |
|---|----------------|----------------------------------------------------------------|--|--|
| 1 | View Mode Area | Provides three modes to view media files.                      |  |  |
| 2 | Preview Area   | Selects and displays file thumbnails and detailed information. |  |  |
| 3 | Function Bar   | Lists main function buttons.                                   |  |  |

#### View media files

Follow the instructions below to view the media files in your device:

- 1. Connect the device to the computer.
- 2. The device code appears on the top of View Mode Area.
- 3. Click the device code to display all media files in the device.

# Device code Media files in the device

- To rate a file, click \* on the file.
- · To preview a picture in a new window, double click the picture.
- · To preview the previous or next picture, click the right/left button.
- · To play a video clip, double click the clip.
- To pause / stop / continue a video clip, click / / ■.
- To play the previous or next clip, click 
   /
- To delete a file, select the file then click ...

#### View modes

Three view modes are available to view media files: Library View, Calendar View, and Browser View.

**Note:** To view media files in your device using Library or Calendar View, you need to import media files first.

#### **Library View**

The Library View lists My Creation folder and other folders created while importing files.

- · To switch to Library View
  - Click Libraries to expand Libraries window.
  - 2. Select the desired folder.
  - Click to switch to Library View.
- To view or edit a folder's properties, select the folder then click .
- To delete a folder, select the folder then click ...

#### Calendar View

The Calendar View uses the file creation date to organize media files.

- · To switch to Library View
  - Click Libraries to expand Libraries window.
  - 2. Select the desired folder.
  - 3. Click to switch to Calendar View.

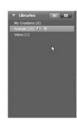

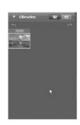

Three modes are available in Calendar View: **Year**, **Month**, and **Day** mode.

To switch between different modes:

- · Click the picture under the desired year to enter Month mode.
- Click to change to the previous or next year if available.
- · Click the picture under the desired month to enter Day mode.
- Click to change to the previous or next month if available.
- · Click to return to the previous mode.

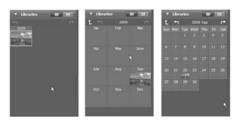

#### **Browser View**

The Browser View enables you to browse for media files in your computer using the tree view.

To switch to Browser View:

- 1. Click Computer to expand Computer window.
- 2. Select the desired folder in your computer to view media files.

#### **Preview Area**

In Preview Area, several options are available to select and display file thumbnails and detailed information. See the table below for a description of each option:

| Option | Name             | Function                                                    |
|--------|------------------|-------------------------------------------------------------|
| *      | Rating filter    | Displays the media files according to the selected rating.  |
| *      | Import filter    | Displays the media files which are not imported.            |
|        | Type filter      | Displays the media files according to the selected type.    |
| Q      | Quick search     | Displays the media files according to the typed characters. |
| □ • □  | Thumbnail slider | Adjusts the thumbnail size by moving the slider.            |
| ==     | Thumbnail        | Displays file thumbnails.                                   |
|        | Details          | Displays file thumbnails with detailed information.         |

#### **Function Bar**

The Function Bar lists main function buttons. Click the button to access the function. See the table below for a description of each button.

| Button   | Name               | Function                                                                         |  |
|----------|--------------------|----------------------------------------------------------------------------------|--|
|          | Import             | Imports media files to the computer from a camera, camcorder, or storage device. |  |
|          | File Merge         | Produces movies with your video files.                                           |  |
| You Tube | Upload to YouTube  | Uploads files to your YouTube account.                                           |  |
| 2 22     | Photo Book         | Produces photo books with your pictures.                                         |  |
| È.       | Album Page         | Produces album pages with your pictures.                                         |  |
| f        | Upload to Facebook | Uploads files to your Facebook account.                                          |  |

#### Importing media files

To import media files to your computer:

- 1. Select the desired folder.
- 2. Select the desired files.
- Click Import. The Import window appears.
- Select Import New Scenes, Import Selected Scenes, or Import All Scenes.
- Select or type a folder name. Three options are available: the default, existing folder names, and a new name.
- 6. Click OK to import files.

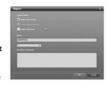

#### Merging video clips

To merge video clips:

- Click File Merge. The work area appears.
- Click and drag the desired video clips into the work area.
- Double click clips to preview and edit, if necessary.
- 4. Click Next to merge the clips.
- Select the device and path to save the merged clip.

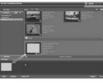

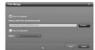

#### **Editing video clips**

To edit a video clip:

- Double click a video clip in the work area. The Editing windows appears.
- Click to select the beginning of the trimmed clip.
- Click to select the end of the trimmed clip.
- Click to save the trimmed clip.

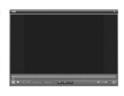

See the table below for a brief description of other tools in the Editing window:

| Button                                 | Name         | Function                                                                      |  |  |
|----------------------------------------|--------------|-------------------------------------------------------------------------------|--|--|
| ightharpoons                           | Play / Pause | Click to play or pause the clip.                                              |  |  |
|                                        | Stop         | Click to stop the clip.                                                       |  |  |
| M                                      | Previous     | Click to go to the previous clip.                                             |  |  |
| M                                      | Next         | Click to go to the next clip.                                                 |  |  |
| ************************************** | Time box     | Click on the number and use arrows to view a certain point of the video clip. |  |  |
|                                        | Volume level | Drag to change the volume.                                                    |  |  |
| -7                                     | Full screen  | Click to enter full screen mode.                                              |  |  |

#### Uploading files to YouTube

To upload files to YouTube:

- Click **Upload to YouTube**. The work area appears.
- Click and drag the desired file into the work area.
- Click Next. The YouTube Login window appears.
- Type your YouTube user name and password.
- Click **Login** to sign in to YouTube.
- Follow YouTube's instructions to upload the file.

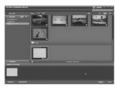

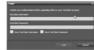

#### **Uploading files to Facebook**

To upload files to Facebook:

- Click Upload to Facebook.
   The work area appears.
- Click and drag the desired file into the work area.
- Click Next. The Facebook Login window appears.
- Type your Facebook Email and password.
- Click Login to sign in to Facebook.
- Follow Facebook's instructions to upload the file.

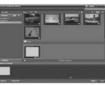

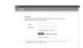

#### **Producing photo books**

To produce photo books:

- Click **Photo Book**. The work area appears.
- 2. Drag the desired pictures into the work area.
- Click **Next** to launch the ArcSoft Print Creations application.

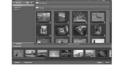

- Select photo book categories to view photo books.
- 5. Select a photo book.

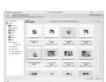

Click **Next** to enter Photo Book Design screen.

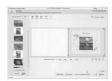

7. See the illustration below for descriptions of photo book design:

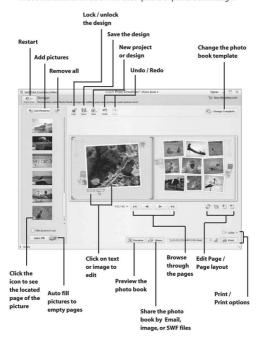

#### **Producing album pages**

To produce photo books:

- Click Album Page. The work area appears.
- 2. Drag the desired picture into the work area.
- Click **Next** to launch the ArcSoft Print Creations application.

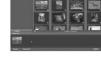

- 4. Select album page categories to view album pages.
- 5. Select an album page.

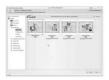

Click **Next** to enter Album Page Design screen.

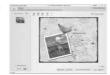

7. See the illustration below for descriptions of album page design:

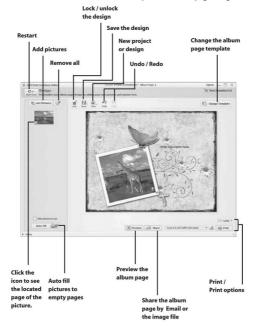

# Appendix

# Specifications

| General               |                                                                                                    |  |
|-----------------------|----------------------------------------------------------------------------------------------------|--|
| Imaging<br>sensor     | 1/2.3" CMOS 10.0 Megapixel sensor                                                                                                    |  |
| Active pixels         | 10.0 Megapixel                                                                                                    |  |
| Storage media         | Internal: Built-in 128MB Flash<br>Memory(The available memory for image<br>storage is approximately 70MB)<br>External: SD Card (Up to SDHC 16GB<br>Class6) |  |
| Sensor<br>sensitivity | Auto                                                                                                    |  |
| Colour effects        | Natural/B&W/Sepia                                                                                                    |  |
| Lens                  | 5X Optical zoom lens<br>Wide: F3.5~F32, f=6.8mm<br>Tele: F3.7~F33.8, f=34mm (38-190mm<br>equivalent to 35mm)<br>8G11E with ND filter                       |  |
| Focus range           | Normal: 10cm ~ inf. (Wide) 1cm ~inf. (tele)                                                                                                    |  |

| General              |                                                                                                    |  |  |
|----------------------|----------------------------------------------------------------------------------------------------|--|--|
|                      | Macro: 2cm ~ 80cm (Wide)                                                                                                    |  |  |
| Still image          | Formats: JPEG (EXIF2.2), DCF<br>Resolution: 2M, 5M, 10M, 12M (Firmware<br>interpolation)<br>Continuous Shots: 10M, Max. 7<br>photos/sec; 2M, Max. 30 photos/sec. |  |  |
| Movie clips          | Format: H.264 (MOV)<br>Resolution: WQVGA (240fps), WVGA<br>(30fps), WVGA (60fps), 720p (30fps), 720p<br>(60fps), 1080p (30fps), 1080i (60fps)                    |  |  |
| Zoom                 | Movie: 5X Optical Zoom, 10X Digital<br>Zoom<br>Camera: 5X Optical zoom, 10X Digital<br>zoom<br>Playback: Still Image (8X)                                        |  |  |
| TFT Monitor          | 3.0" TFT (960 x 240 pixels) (16:9)                                                                                                    |  |  |
| LED light<br>(Video) | Effective Range: 0.5m ~ 1m<br>Mode: On / Off                                                                                                    |  |  |
| Strobe<br>(Camera)   | Mode: Auto / Forced / Off                                                                                                    |  |  |
| White balance        | Auto/Sunny/Cloudy/Tungsten/<br>Fluorescent                                                                                                    |  |  |

| General         |                                             |  |
|-----------------|---------------------------------------------|--|
| EV compensation | -2.0 EV~+2.0 EV                             |  |
| Self-timer      | Off, 5, 10 seconds                          |  |
| PC interface    | MSDC: USB 2.0 (high speed)                  |  |
| TV out format   | NTSC/PAL/ HDMI                              |  |
| Shutter         | Still: 1/2-1/2000<br>Video: 1/30-1/4000     |  |
| Auto power off  | Off, 5 min., 10 min                         |  |
| Power supply    | Li-Ion battery NP-120 battery/DC-in via USB |  |
| Dimension       | 57 (W) x 70 (H) x 129 (D) mm                |  |
| Weight          | Approx. 292+-5g (without batteries)         |  |

### **Troubleshooting**

| Problem                                     | Possible Cause                                                                           | Solution                                                                                                    |  |  |
|---------------------------------------------|------------------------------------------------------------------------------------------|----------------------------------------------------------------------------------------------------|--|--|
| Cannot turn on the camcorder.               | The batteries are not inserted correctly.  The batteries have no power.                  | <ul> <li>Insert the batteries correctly. (See 2.2 Inserting the batteries.)</li> <li>Please charge the battery. (See 2.3 Charging the battery.)</li> </ul> |  |  |
| The camcorder suddenly turns off.           | The auto power off function was enabled.  The camcorder is running out of battery power. | <ul> <li>Turn the power on again.</li> <li>Please charge the battery. (See 2.3 Charging the battery.)</li> </ul>                                           |  |  |
| The captured image is not stored in memory. | Before the image is saved the power has been cut off.                                    | When battery indicator turns empty (without green bars), replace the battery immediately.                                                                  |  |  |

| Problem                                                                    | Possible Cause                                 | Solution                                                                                                    |  |
|----------------------------------------------------------------------------|------------------------------------------------|----------------------------------------------------------------------------------------------------|--|
| The camcorder<br>turns off when<br>capturing<br>image using<br>self-timer. | The camcorder is running out of battery power. | • Please charge<br>the battery. (see<br>2.3 Charging the<br>battery)                                                          |  |
| The image is out of focus.                                                 | The subject is beyond focus range.             | Please take a picture within the available focus range and choose normal or macro mode. (See 3.2.2 Using the macro function). |  |

| Problem                     | Possible Cause                                                                                                    | Solution                                                                                                    |
|-----------------------------|----------------------------------------------------------------------------------------------------|----------------------------------------------------------------------------------------------------|
| Memory card cannot be used. | The memory card is protected.  The memory card contains non-DCF images taken by other camcorders.  The SD card speed is too low. | Unlock the memory card.      Format the memory card. (See 4.4.7 Format.) Before formatting the card, ensure you back up the files. |
|                             |                                                                                                    | You can set the<br>video or photo<br>to lower quality.<br>(See 4.1.2 Video<br>quality)                                             |
| All buttons are inactive.   | Short circuit occurred when connecting the camcorder with other devices.                                                         | Remove the batteries from the camcorder and insert again.                                                                          |

# Appendix

#### IMPORTANT

The mains lead on this equipment may be supplied with a moulded plug incorporating a fuse, the value of which is indicated on the pin face of the plug. Should the fuse need to be replaced, a ASTA or BSI approved BS 1362 tuse must be used of the same rating. If the fuse cover is detachable never use the plug with the cover omitted. If a replacement fuse cover is required, ensure it is of the same colour as that visible on the pin face of the plug. Fuse covers are available from your dealer.

DO NOT cut off the mains plug from this equipment. If the plug fitted is not suitable for the power points in your home or the cable is too short to reach a power point, then obtain an appropriate safety approved extension lead or consult your dealer.

Should it be necessary to change the mains plug, this must be carried out by a competent person, preferably a qualified electrician.

If there is no alternative to cutting off the mains plug, ensure that you dispose of it immediately, having first removed the fuse, to avoid a possible shock hazard by inadvertent connection to the mains supply.

#### IMPORTANT

The wires in this mains lead are coloured in accordance with the following code:

Blue : NEUTRAL Brown : LIVE

As these colours may not correspond to the coloured markings identifying the terminals in your plug, proceed as follows:

The wire coloured BLUE must be connected to the terminal marked with the letter **N** or coloured BLUE or BLACK. The wire coloured BROWN must be connected to the terminal marked with the letter **L** or coloured BROWN or RED.

On no account connect either of these wires to the terminal marked E or by the earth symbol  $\frac{1}{2}$  E or coloured green or green and yellow.

Alternatively, this equipment may be supplied with a rewireable plug already fitted, which may be removed if not suitable and an alternative fitted in accordance with the preceding instructions.

#### SOME DOS AND DON'TS ON THE SAFE USE OF EQUIPMENT

This equipment has been designed and manufactured to meet international safety standards but, like any electrical equipment, care must be taken if you are to obtain the best results and safety is to be assured.

\*\*\*\*\*\*

DO read the operating instructions before you attempt to use the equipment.

DO ensure that all electrical connections (including the mains plug, extension leads and interconnections between the pieces of equipment) are properly made and in accordance with the manufacturer's instructions. Switch off and withdraw the mains plug before making or changing connections.

DO consult your dealer if you are ever in doubt about the installation, operation or safety of your equipment.

DO be careful with glass panels or doors on equipment.

DO route the mains lead so that it is not likely to be walked on, crushed, chafed, or subjected to excessive wear and tear or heat.

\*\*\*\*\*\*\*\*\*

DON'T remove any fixed cover as this may expose dangerous voltages.

**DON'T** obstruct the ventilation openings of the equipment with items such as newspapers, tablecloths, curtains, etc. Overheating will cause damage and shorten the life of the equipment.

**DON'T** allow electrical equipment to be exposed to dripping or splashing, or objects filled with liquids, such as vases, to be placed on the equipment.

**DON'T** place hot objects or naked flame sources such as lighted candles or nightlights on, or close to equipment. High temperatures can melt plastic and lead to fires.

DON'T use makeshift stands and NEVER fix legs with wood screws - to ensure complete safety always fit the manufacturer's approved stand or legs with the fixings provided according to the instructions.

DON'T use equipment such as personal stereos or radios so that you are distracted from the requirements of traffic safety. It is illegal to watch television whilst driving. DON'T listen to headphones at high volume, as such use can permanently damage your

hearing.

DON'T leave equipment switched on when it is unattended unless it is specifically stated that it is designed for unattended operation or has a stand-by mode. Switch off using the switch on the equipment and make sure that your family know how to do this. Special arrangements may need to be made for infirm or handicapped people.

DON'T continue to operate the equipment if you are in any doubt about it working normally, or if it is damaged in any way - switch off, withdraw the mains plug and consult your dealer.

#### ABOVE ALL

--- NEVER let anyone especially children push anything into holes, slots or any other opening in the case - this could result in a fatal electrical shock;

\*\*\*\*\*\*\*\*\*

- --- NEVER guess or take chances with electrical equipment of any kind
- --- it is better to be safe than sorry!

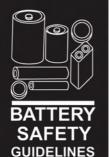

Used correctly, domestic batteries are a safe and dependable source of portable power. Problems can occur if they are misused or abused — resulting in leakage or, in extreme cases, fire or explosion.

Here are some simple guidelines to safe battery use designed to eliminate any such problems.

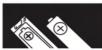

Take care to fit your batteries correctly, observing the plus and minus marks on the battery and appliance. Incorrect fitting can cause leakage or, in extreme cases, fire or even an explosion.

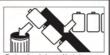

Replace the whole set of batteries at one time, taking care not to mix old and new batteries or batteries of different types, since this can result in leakage or, in extreme cases, fire or even an explosion.

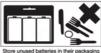

Store unused batteries in their packaging and away from metal objects which may cause a short-circuit resulting in leakage or, in extreme cases, fire or even an explosion.

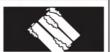

Remove dead batteries from equipment and all batteries from equipment you know you are not going to use for a long time. Otherwise the batteries may leak and cause damage.

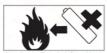

Never dispose of batteries in fire as this can cause them to explode. Please put dead batteries in with the normal household waste.

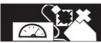

Never attempt to recharge ordinary batteries, either in a charger or by applying heat to them. They may leak, cause fire or even explode. There are special rechargeable batteries which are clearly marked as such.

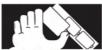

Supervise children if they are replacing batteries themselves in order to ensure these guidelines are followed.

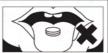

Remember that small button cell batteries such as used in some hearing aids, toys, games and other appliances, are easily swallowed by young children and this can be dangerous.

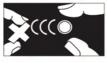

Keep loose button cells away from young children.

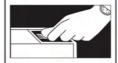

Make sure battery compartments are secure.

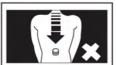

Seek medical advice if you believe a cell has been swallowed.

#### SD Card Capacity & Approximate Recording Time:

| Memory Card<br>Capacity | Video Resolution           | Video Quality | Approximate<br>Recordable Time<br>(Minutes) | Occupied Capacity (MB) | Residual Capacity<br>(KB) |
|-------------------------|----------------------------|---------------|---------------------------------------------|------------------------|---------------------------|
|                         | 1080i/60fps                |               | 10                                          | 937                    | 6.24                      |
|                         | 1080P/30fps                | 1             | 10                                          | 937                    | 6.1                       |
| <b> </b>                | 720P/60fps<br>720P/30fps   |               | 12<br>12                                    | 938<br>938             | 5.61<br>5.58              |
| -                       | WVGA/60fps                 | Super Fine    | 16                                          | 939                    | 5.27                      |
| F                       | WVGA/30fps                 | 1             | 16                                          | 939                    | 5.31                      |
| 1 G                     | WQVGA/240fps               | 1             | 15                                          | 940                    | 5.12                      |
| 16                      | 1080i/60fps                |               | 12                                          | 937                    | 5.79                      |
|                         | 1080P/30fps                | 1             | 12                                          | 937                    | 5.82                      |
| <b> </b>                | 720P/60fps                 |               | 16                                          | 938                    | 5.31                      |
| <b>-</b>                | 720P/30fps<br>WVGA/60fps   | Fine          | 16<br>21                                    | 938<br>939             | 5.12<br>4.88              |
| -                       | WVGA/30fps                 | ł             | 21                                          | 939                    | 4.78                      |
| F                       | WQVGA/240fps               | 1             | 21                                          | 939                    | 4.69                      |
|                         | 1080i/60fps                |               | 22                                          | 1949                   | 6.37                      |
|                         | 1080P/30fps                | 1             | 22                                          | 1949                   | 6.15                      |
|                         | 720P/60fps                 | 1             | 26                                          | 1950                   | 5.86                      |
| _                       | 720P/30fps                 | Super Fine    | 26                                          | 1950                   | 5.69                      |
| <b> </b>                | WVGA/60fps                 | l             | 33                                          | 1950<br>1951           | 5.37<br>5.26              |
| -                       | WVGA/30fps<br>WQVGA/240fps |               | 33                                          | 1951                   | 4.96                      |
| 2 G                     | 1080i/60fps                |               | 26                                          | 1949                   | 6.42                      |
| F                       | 1080P/30fps                | 1             | 26                                          | 1949                   | 6.28                      |
|                         | 720P/60fps                 | 1             | 33                                          | 1950                   | 5.45                      |
|                         | 720P/30fps                 | Fine          | 33                                          | 1950                   | 5.53                      |
|                         | WVGA/60fps                 |               | 44                                          | 1950                   | 4.48                      |
|                         | WVGA/30fps                 | 1             | 44                                          | 1951                   | 4.57                      |
|                         | WQVGA/240fps               |               | 44<br>43                                    | 1951                   | 4.38                      |
| <b>-</b>                | 1080i/60fps<br>1080P/30fps | l             | 43                                          | 3761<br>3761           | 6.53<br>6.34              |
| -                       | 720P/60fps                 | 4             | 51                                          | 3762                   | 5.87                      |
| F                       | 720P/30fps                 | Super Fine    | 51                                          | 3762                   | 5.79                      |
|                         | WVGA/60fps                 | Сарогт по     | 64                                          | 3762                   | 5.25                      |
|                         | WVGA/30fps                 |               | 64                                          | 3762                   | 5.39                      |
| 4 G                     | WQVGA/240fps               |               | 64                                          | 3763                   | 5.21                      |
|                         | 1080i/60fps                | l             | 271<br>51                                   | 3761<br>3761           | 6.42<br>6.19              |
| -                       | 1080P/30fps<br>720P/60fps  | Fine          | 64                                          | 3762                   | 5.81                      |
| -                       | 720P/30fps                 |               | 64                                          | 3762                   | 5.68                      |
| F                       | WVGA/60fps                 |               | 84                                          | 3762                   | 5.18                      |
|                         | WVGA/30fps                 |               | 84                                          | 3762                   | 5.11                      |
|                         | WQVGA/240fps               |               | 84                                          | 3763                   | 4.61                      |
|                         | 1080i/60fps                | Super Fine    | 86                                          | 7621                   | 6.62                      |
| <b>-</b>                | 1080P/30fps<br>720P/60fps  |               | 86<br>103                                   | 7621<br>7622           | 6.48<br>5.88              |
| H                       | 720P/30fps                 |               | 103                                         | 7622                   | 5.76                      |
| -                       | WVGA/60fps                 | Super Fine    | 130                                         | 7622                   | 5.53                      |
|                         | WVGA/30fps                 | 1             | 130                                         | 7622                   | 5.42                      |
| 8 G                     | WQVGA/240fps               |               | 128                                         | 7623                   | 5.13                      |
| _ ~~ <b>_</b>           | 1080i/60fps                |               | 103                                         | 7621                   | 6.28                      |
| <u> </u>                | 1080P/30fps<br>720P/60fps  | l             | 103<br>130                                  | 7621<br>7622           | 6.33<br>5.96              |
| <b> </b>                | 720P/60fps<br>720P/30fps   | Fig. 1        | 130                                         | 7622                   | 6.02                      |
| <b> </b>                | WVGA/60fps                 | Fine          | 171                                         | 7622                   | 5.47                      |
| <b> </b>                | WVGA/30fps                 | 1             | 171                                         | 7622                   | 5.38                      |
| F                       | WQVGA/240fps               | <u> </u>      | 171                                         | 7623                   | 5.19                      |
|                         | 1080i/60fps                |               | 175                                         | 15455                  | 6.42                      |
|                         | 1080P/30fps                | ı             | 1                                           | 15455                  | 6.28                      |
| L                       | 720P/60fps<br>720P/30fps   |               | 210<br>210                                  | 15456<br>15456         | 5.81<br>5.78              |
| <b> </b>                | 720P/30tps<br>WVGA/60fps   | Super Fine    | 210                                         | 15456<br>15456         | 5.78                      |
| <b>⊢</b>                | WVGA/30fps                 | 4             | 263                                         | 15456                  | 5.54                      |
|                         | WQVGA/240fps               | i             | 261                                         | 15456                  | 5.27                      |
| 16 G                    | 1080i/60fps                |               | 209                                         | 15455                  | 6.52                      |
|                         | 1080P/30fps                | 1             | 210                                         | 15455                  | 6.48                      |
|                         | 720P/60fps                 | I             | 263                                         | 15456                  | 6.12                      |
|                         | 720P/30fps                 | Fine          | 263                                         | 15456                  | 5.89                      |
| L L                     | WVGA/60fps<br>WVGA/30fps   | l             | 348<br>348                                  | 15456<br>15456         | 5.73                      |
| <u> </u>                | WVGA/30tps<br>WQVGA/240fps |               | 348<br>347                                  | 15456<br>15457         | 5.68<br>5.45              |
| ſ                       |                            |               |                                             |                        |                           |

#### SD Card Capacity & Approximate Numbers of Recordable Pictures:

| Memory Card Capacity         Video Resolution         Photo Resolution         Approximate number of Recordable Pictures         Occupied Capacity (MB)         Residual Capacity (KB)           1 G         12 M         814         926         17336.32           1 D M         5 M         2158         926         16885.28           2 M         4431         927         15902.72           1 12 M         10 M         579         926         16073.6           1 12 M         12 M         1364         926         16998.4           2 M         2 M         2842         927         15912.96           1 10 M         5 M         1676         1938         17612.8           1 10 M         5 M         1676         1938         17612.8           2 M         10 M         5 M         24432         1939         16793.6           2 M         10 M         5 M         8668         1940         15074.8           1 1 M         10 M         5 M         1200         1938         1705.6           2 M         5 M         2 M         5708         1940         16076.8           4 G         12 M         3248         3751         17715.2                                                                                                    |                         | . ,  |                  |               |       |          |
|----------------------------------------------------------------------------------------------------|-------------------------|------|------------------|---------------|-------|----------|
| 1 G                                                                                                    | Memory Card<br>Capacity |      | Photo Resolution | of Recordable |       |          |
| 1 G                                                                                                    |                         | 12 M |                  | 814           | 926   | 17336.32 |
| 1 G                                                                                                    |                         | 10 M | Fine             | 825           | 926   | 16998.4  |
| 1 G                                                                                                    |                         | 5 M  |                  | 2158          | 926   | 16865.28 |
| 12 M                                                                                                    |                         | 2 M  |                  | 4431          | 927   | 15902.72 |
| 2 M Super Fine 1364 926 16998.4 16998.4 2842 927 15912.96 17612.8 17612.8 1761 | 1 G                     | 12 M |                  | 470           | 925   | 18073.6  |
| 2 G                                                                                                    |                         | 10 M |                  | 579           | 926   | 17141.76 |
| 2 G                                                                                                    |                         | 5 M  | Super Fine       | 1364          | 926   | 16998.4  |
| 2 G                                                                                                    |                         | 2 M  |                  | 2842          | 927   | 15912.96 |
| 2 G                                                                                                    |                         | 12 M |                  | 1676          | 1938  | 17612.8  |
| 2 G                                                                                                    | 1                       | 10 M | F:               | 1701          | 1939  | 17203.2  |
| 2 G                                                                                                    | 1                       | 5 M  | Fine             | 4432          | 1939  | 16793.6  |
| 12 M                                                                                                    |                         | 2 M  |                  | 8868          | 1940  | 15974.4  |
| ## Super Fine   2839   1939   16998.4                                                                                                    | 2 G                     | 12 M |                  | 980           | 1938  | 18022.4  |
| 8 G  8 G  28 M  28 M  5708  1940  16078  1940  100 M  Fine  3295  3751  17715.2  3295  3751  17715.2  3295  3751  17715.2  3752  16793.6  3751  16793.6  3751  16793.6  3751  16793.6  3751  16793.6  3751  16793.6  3752  16974.4  12 M  1891  3750  18022.4  5 M  5 M  5 M  5 M  5 M  6 6679  7 6711  17715.2  10 M  5 M  1996  7 6673  7 611  17715.2  1896  33542  7 613  16179.2  12 M  33836  7 6711  17817.6  5 M  5 M  5 M  5 M  5 M  5 M  5 M  5                                                                                                    |                         | 10 M | 0 5              | 1200          | 1938  | 17305.6  |
| 12 M 10 M Fine 3295 3751 17715.2  3295 3751 17510.4  8516 3751 16793.6  16777 3752 15974.4  12 M 1891 3750 18022.4  10 M Super Fine 2320 3751 17612.8  5 M 5 M 6690 3751 17612.8  12 M 6690 7611 17775.2  10 M 5 M Fine 6679 7611 17715.2  10 M 6996 7612 16996  2 M 33542 7613 16179.2  12 M 33836 7611 17817.6  10 M Super Fine 4702 7612 16996  5 M 10 M 5 M 110 M 5 M Fine 110 M 5 M 110 M 5 M 110 M 5 M 110 M 5 M 110 M 5 M 110 M 5 M 110 M 5 M 110 M 5 M 5 M 110 M 5 M 110 M 110 M 110 M |                         | 5 M  | Super Fine       | 2839          | 1939  | 16998.4  |
| ## Fine   3295   3781   17510.4                                                                                                    |                         | 2 M  |                  | 5708          | 1940  | 16076.8  |
| ## Fine   ## Selfe   3781   16793.6                                                                                                    |                         | 12 M | Fine             | 3248          | 3751  | 17715.2  |
| 8 G                                                                                                    | 1                       | 10 M |                  | 3295          | 3751  | 17510.4  |
| 4 G                                                                                                    |                         | 5 M  |                  | 8516          | 3751  | 16793.6  |
| 8 G                                                                                                    | 4.0                     | 2 M  |                  | 16777         | 3752  | 15974.4  |
| 8 G Super Fine S459 3751 16998.4 16998.4 10985 3752 16179.2 16179.2 16590 7611 17715.2 16998.4 10986 3752 16179.2 10 M 6590 7611 17715.2 16996 7611 17305.6 16996 7612 16996 7612 16996 7612 16996 7612 16996 7612 16996 7613 16179.2 16996 7614 17817.6 1691.2 10 M 5 M 5 M 5 M 5 M 5 M 5 M 5 M 5 M 5 M                                                                                                    | 4 G                     | 12 M | Super Fine       | 1891          | 3750  | 18022.4  |
| 8 G                                                                                                    |                         | 10 M |                  | 2320          | 3751  | 17612.8  |
| 8 G                                                                                                    | ľ                       | 5 M  |                  | 5459          | 3751  | 16998.4  |
| 8 G                                                                                                    | ľ                       | 2 M  |                  | 10895         | 3752  | 16179.2  |
| 8 G                                                                                                    |                         | 12 M | į.               | 6590          | 7611  | 17715.2  |
| 8 G 2 M 16996 7612 16896 7612 16896 12 M 33542 7613 16179.2 12 M 3336 7611 17817.6 10 M 5 M 100 M 5 M 100 M 100 M  | ľ                       | 10 M |                  | 6679          | 7611  | 17305.6  |
| 8 G                                                                                                    |                         | 5 M  | rine             | 16996         | 7612  | 16896    |
| 16 G  11 M Super Fine  10 M Super Fine  110 M Super Fine  4702 7612 16896 11077 7612 16896 11077 7612 168912 22178 7613 15769.6 112 M 13288 15445 17203.2 171008 13514 15445 17703.8 15446 16793.6 15446 16793.6 15446 167737 15446 1605.12 12 M 7788 15444 1783.08 10 M Super Fine 9671 15445 17263.76 22553 15445 17264.64                                                                                                    | ۰.                      | 2 M  |                  | 33542         | 7613  | 16179.2  |
| 16 G Super Fine Super Fine 11077 7612 16691.2  2 M 22178 7613 15789.6  12 M 13288 15445 17203.2  10 M Fine 13514 15445 17100.8  2 M 34526 15446 16793.6  12 M 67737 15446 16005.12  12 M 7788 15444 17838.08  10 M Super Fine 9671 15445 1768.76  5 M Super Fine 22553 15445 17264.64                                                                                                    | 8.6                     | 12 M |                  | 3836          | 7611  | 17817.6  |
| 16 G 2 M Super Fine 11077 7612 16691.2 16691.2 |                         | 10 M | Cupor Eino       | 4702          | 7612  | 16896    |
| 16 G  16 G  10 M  Fine  13288  15445  17203.2  13514  15445  17100.8  13514  15445  17100.8  13514  15445  17100.8  16005.12  17288  16446  16005.12  17288.0  10 M  Super Fine  9671  15445  17264.64                                                                                                    |                         | 5 M  | Super Fille      | 11077         | 7612  | 16691.2  |
| 16 G Fine 13514 15445 17100.8  5 M Fine 34526 15446 16793.6  2 M 67737 15446 16005.12  12 M 7788 15444 17838.08  10 M Super Fine 9671 15445 17653.76  22553 15445 17264.64                                                                                                    |                         | 2 M  |                  | 22178         | 7613  | 15769.6  |
| Fine 34526 15446 16793.6<br>2 M 67737 15446 18005.12<br>12 M 7788 15444 17883.08<br>10 M Super Fine 9671 15445 17683.76<br>5 M Super Fine 22553 15445 17264.64                                                                                                    |                         | 12 M |                  | 13288         | 15445 | 17203.2  |
| 16 G 2 M 34526 15446 16793.6 2 M 67737 15446 16005.12 12 M 7788 15444 17838.08 10 M Super Fine 9571 15445 17264.64                                                                                                    | [                       | 10 M | Fine             | 13514         | 15445 | 17100.8  |
| 16 G 12 M 7788 15444 17838.08 10 M Super Fine 9571 15445 17653.76 22553 15445 17264.64                                                                                                    | [                       | 5 M  | 1 1110           | 34526         | 15446 | 16793.6  |
| 12 M 7788 15444 17838.08<br>10 M 9571 15445 17653.76<br>5 M 22553 15445 17264.64                                                                                                    | 16 G                    | 2 M  |                  | 67737         | 15446 | 16005.12 |
| 5 M Super Fine 22553 15445 17264.64                                                                                                    | 10 G                    | 12 M |                  | 7788          | 15444 | 17838.08 |
| 5 M · 22553 15445 17264.64                                                                                                    | [                       | 10 M | Super Eine       | 9571          | 15445 | 17653.76 |
| 2 M 45128 15446 16005.12                                                                                                    |                         | 5 M  | Super Fine       | 22553         | 15445 | 17264.64 |
|                                                                                                    |                         | 2 M  |                  | 45128         | 15446 | 16005.12 |

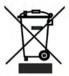

The above mark is in compliance with the Waste Electrical and Electronic Equipment Directive 2002/96/EC (WEEE).

The mark indicates the requirement NOT to dispose the equipment including any spent or discarded batteries as unsorted municipal waste, but use the return and collection systems available. If the batteries or accumulators included with this equipment display the chemical symbol Hg, Cd or Pb, then it means that the battery has a heavy metal content of more than 0.0005% Mercury, or more than 0.002% Cadmium or more than, 0.004% Lead.

"Kesa is responsible for after service."

Kesa Electricals S.A.S., 153 rue de Courcelles 75017,

Paris, France.

# HITACHI Inspire the Next

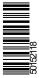